## **Adding a Ring Group**

- 1. Select "Ring Groups"
- 2. Select "Add Ring Group"
- 3. Enter a Ring Group Number *Tip: start with 600. Customers will not see or use this number*
- 4. Enter a Description
- 5. Select a Ring Strategy

*Most common choices are: ringall*: All extensions ring simultaneously *hunt:* Takes turns ringing each available extension, in the order as they appear on the list.

[Click here f](http://voicecarrier.com/index.php/component/option,com_fss/Itemid,34/catid,9/kbartid,38/view,kb/)or description of all Ring Strategy options

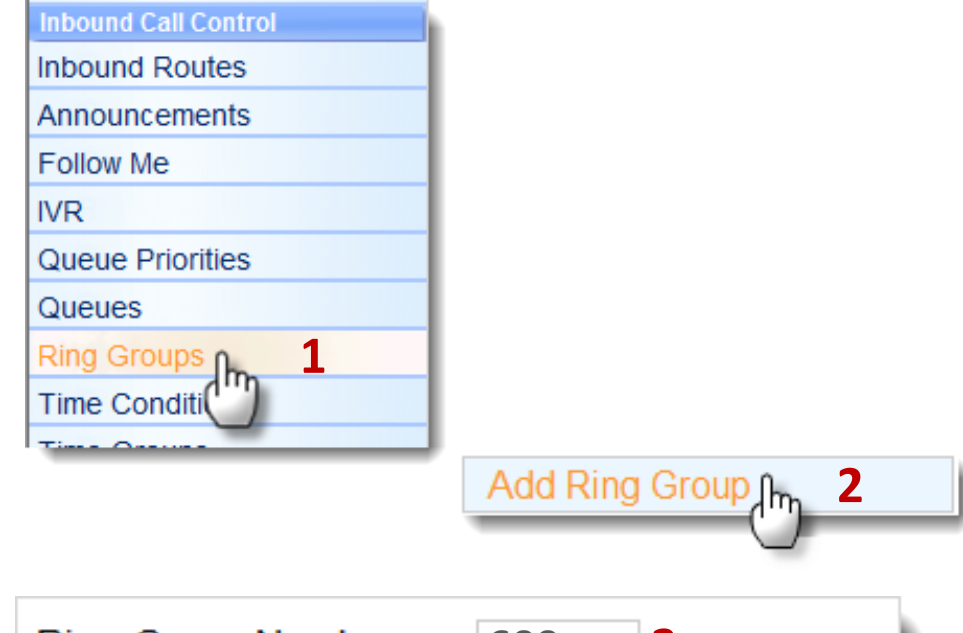

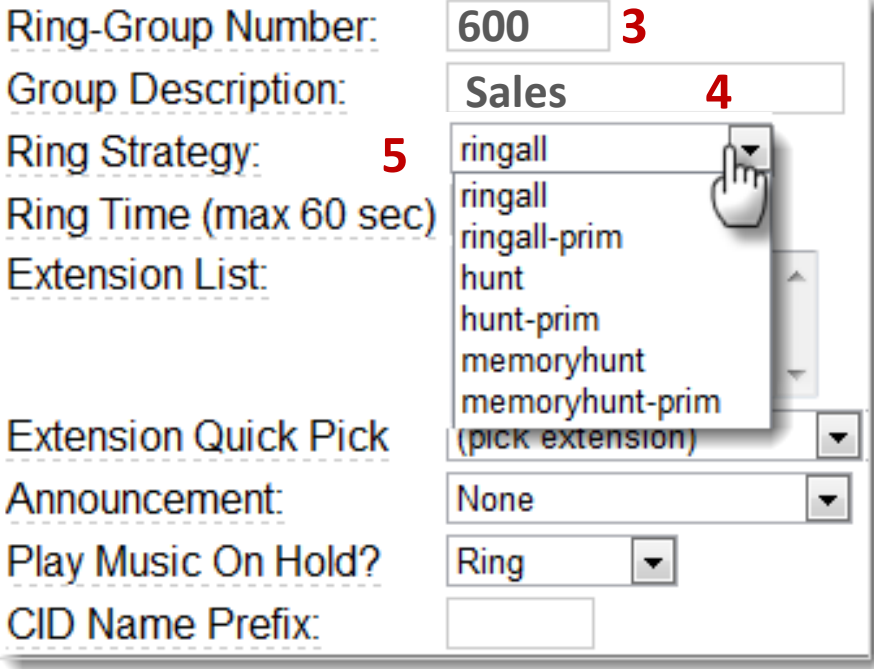

## **Adding a Ring Group**

- 6. Adjust Ring Time, if necessary (Note: one ring takes about 2 seconds)
- 7. Enter the Extensions that will ring from this Group. Note: You can also include external numbers. Be sure to add "#" at the end. 8.Use the "Quick Pick" drop-down to conveniently select from list of extensions
- 9. Add a front-end Announcement message before phones ring (option)
- 10. If you want callers to hear music instead of ringing, select "Default" from the drop down list (or, another file you have previously uploaded)
- 11. Append the group name in front of the caller's ID. Agent will see the call

is coming in from the Ring Group:

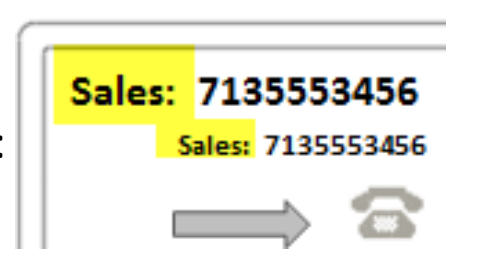

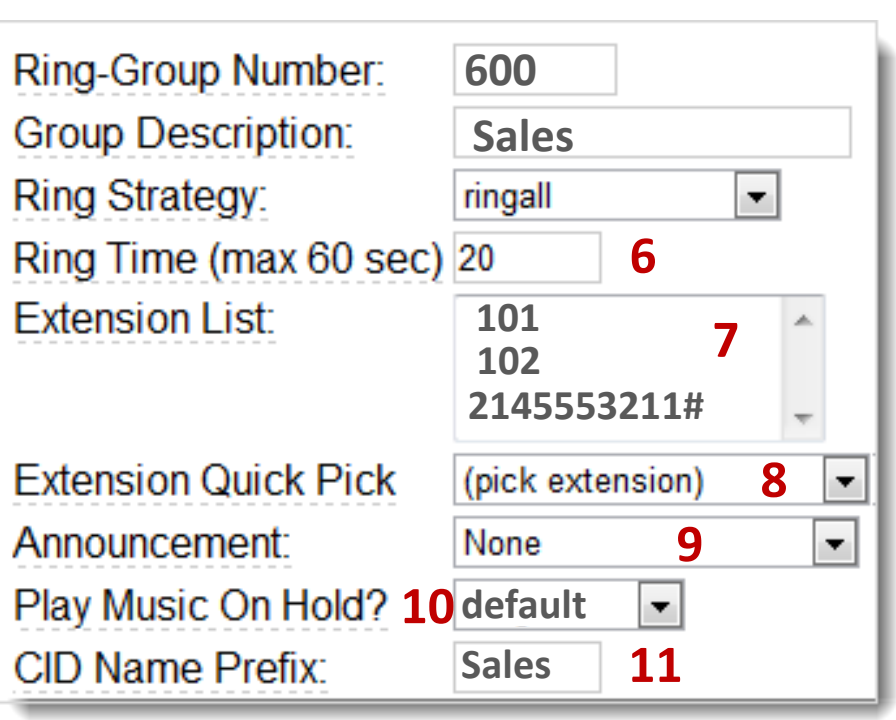

## **Adding a Ring Group**

- 12. Choose a Final Destination to send the caller to if the extensions are not able to pick up the call. Most common destinations are:
	- Sending caller to a final **Extension** (if they don't answer, the extensions voicemail message would be played)
	- **Voicemail** box, or
	- **Another Ring Group**

Destination if no answer:

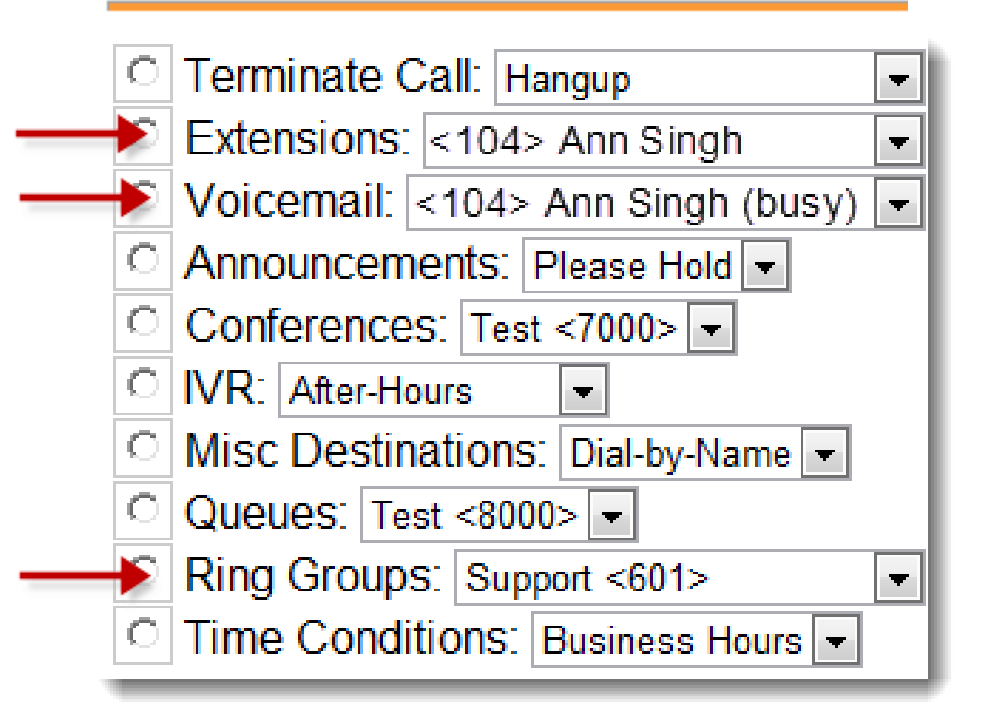

## 13. To save your work:

Click Submit Click Apply Configuration Changes Click Continue with Reload

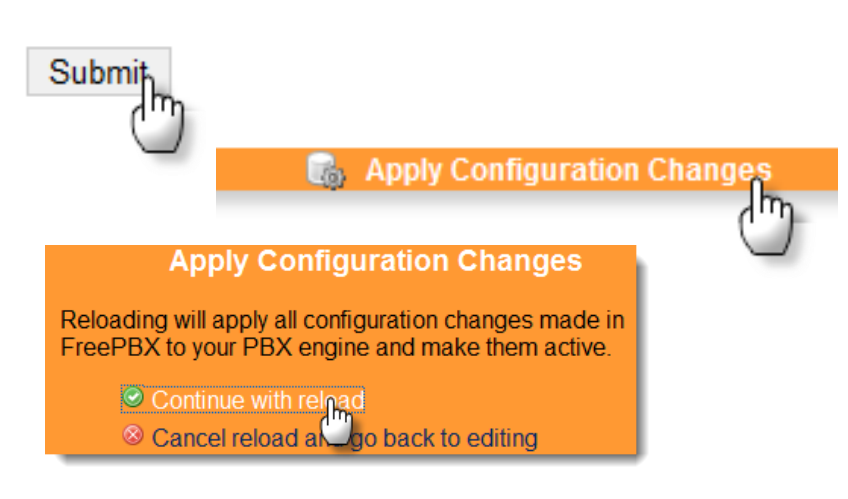